pdv-software GmbH Tel.: +49 05321 5732-0 Im Schleeke 50 info@pdv-software.de D-38642 Goslar www.pdv-software.de

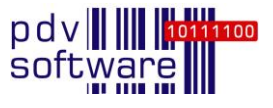

# **pdv-lims3: Wichtigste Neuerungen Version 1.31**

Mit der Version 1.31 wurde pdv-lims3 erneut dank Anwender-Feedback an zahlreichen Stellen optimiert. Aussagekräftigere Texte, Tooltips, Spaltenbezeichnungen oder Hinweise verbessern die Benutzerführung, auch die Performance und Datensicherheit wurden weiterentwickelt. Weitere wesentliche neuen Funktionen und Features finden Sie nachfolgend zusammengefasst.

#### **Verbesserungen in der Arbeitsliste Probenverarbeitung (Bedienung)**

Die GHS-Kennzeichnung für Materialien (gemäß Einstellungen am Material in den Stammdaten) können Sie mit der Spalte "Material Piktogramme" einblenden.

In den Details zur Messung lassen sich die zum Material in den Stammdaten angehängten Dokumente einsehen.

In den Details zu einer Analyse können Zusatzinformationen als zusammengesetzte Spalte angezeigt werden.

#### **Dokumente im Probeneingang**

Im letzten Schritt des Probeneingangs können den Proben und der ersten Messung Dokumente hinzugefügt werden (z.B. Fotos des Anlieferungszustandes, Scan von Begleitdokumenten etc.).

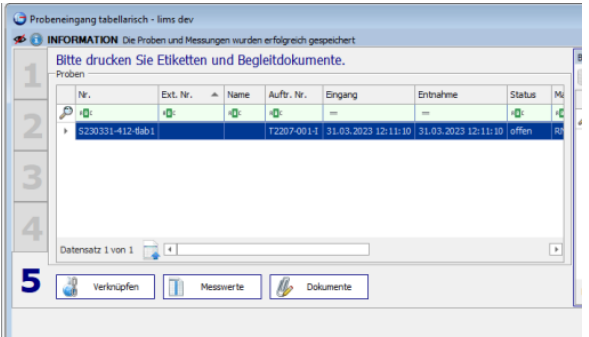

## **Verbesserungen bei der Probenverarbeitung (Management)**

Über den Knoten "Proben" im Navigationsbaum können Sie Neuberechnungen einer Probe direkt (mit allen Messungen) oder mit mehreren Proben

(mit allen Messungen zu allen Proben) vornehmen, ebenso über den Knoten "Messungen" für eine Messung oder für mehrere Messungen.

Im Bereich "Aufträge" stehen Funktionen zur Änderung des Analysenumfangs und Parameterumfangs für mehrere Proben gleichzeitig zur Verfügung. Diese Funktionen sind um einen Zeitfilter ergänzt, mit dem Sie den Bereich einschränken, in welchem Sie Proben verändern möchten.

#### **Verbesserungen für Berechnungen**

In den Stammdaten wird am Parameter im Register "Formel" angezeigt, ob für die Anwendung einer Berechnung an einer Probe das Eingangsoder das Entnahmedatum verwendet wird.

In der Messwerteingabe über die Funktionen "Analysen" und "Formulare" wird im Detaildialog auf dem Register Messinformationen für berechnete Parameter die Formel angezeigt, anhand derer die Berechnung erfolgt. Damit können Sie für einen Messwert nachvollziehen, ob und wie dieser berechnet wird.

### **Neuer Eingabetyp für den tabellarischen Probeneingang**

Es gibt einen neuen Eingabetyp "Importdefinition". Wird eine vorhandene Importdefinition eingegeben, wird im Assistenten der 2. Schritt übersprungen, da die Auswahl des Auftrages automatisch erfolgt. Im 3. Schritt werden alle Informationen aus der Importdefinition (Material, Ort etc.) für alle neu angelegten Proben vorbelegt. In der Importdefinition vorhandene Spezifikationen werden ebenfalls angewendet; falls nicht vorhanden, werden die Spezifikationen des Auftrages an die Probe kopiert.

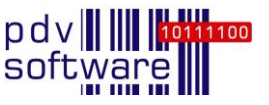

#### **Mehr Übersicht in den Analysen**

Die Analysen-Ansicht zeigt alle Parameter, die in den Stammdaten der Analyse zugeordnet sind. Arbeitet ein Labor parameterorientiert, sind ggf. einige Parameter (Spalten) grau, wenn angezeigte Proben nicht über diese Parameter verfügen. Diese nicht relevanten Spalten können Sie für eine bessere Übersichtlichkeit über die Auswahl "Spalten ohne Messwerte anzeigen" ausblenden.

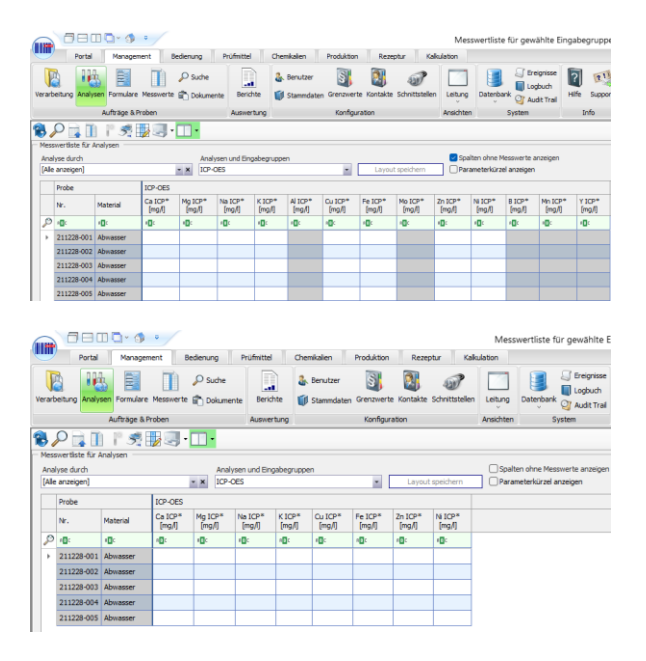

Analysen mit unnötigen grauen Spalten (oben) und übersichtlicher mit nur relevanten Messwert-Spalten (unten).

#### **Zusatzinformationen für Lagerstrukturen**

In den Stammdaten können Sie für Lagerstrukturen - analog zu Aufträgen, Proben, Materialien etc. - Zusatzinformationen hinterlegen.

#### **Verbesserte Benutzerführung für Ansichten**

Die Benutzerführung für das Bearbeiten und Veröffentlichen von Ansichten wurde aufgrund zahlreicher Rückmeldungen unserer Anwender verbessert.

Das Bearbeiten einer Ansicht wird, wenn keine Arbeitsfenster geöffnet sind, sofort ausgeführt. Ein veränderter Mauszeiger symbolisiert, dass eine Ansicht zum Bearbeiten geladen wird. Bei geöffneten Arbeitsfenstern werden Sie gefragt, ob zur Bearbeitung die Fenster geschlossen werden sollen.

Zum Veröffentlichen einer Ansicht können die Einstellungen erst beim Schließen eines Arbeitsfensters gespeichert werden. Sind keine Fenster geöffnet, wird die Ansicht direkt veröffentlicht; bei geöffneten Fenstern werden Sie informiert und können entscheiden, ob die Fenster geschlossen werden sollen.

#### **Zentral-Daten**

In einem lokalen System, dass einem zentralen Datenbestand unterlagert ist, können für synchronisierte Materialen die Einstellungen für die Spezifikationen, Entnahmeorte, Lieferanten und Empfänger bearbeitet werden.

#### **Änderungen an den Schnittstellen**

Für die Konfigurationen zur Verarbeitung von Gerätedateien können Sie zu einer Namensspalte mehrere Wert- und Einheitenspalten angeben; somit lassen sich weitere spezifische Gerätedateien verarbeiten.

In der Übersicht der Importdefinitionen können Sie Filter definieren, um gleiche Suchanfragen nicht neu konfigurieren zu müssen.